## **Make Your Own Version of Touch Panel Controller Application**

**Before making your installation CD or Diskette, modify "touch.ini" file so that you can change the outlook of the touch panel application. "touch.ini" comes with the following sections and items. The corresponding appearances are shown below.**

**# # Sections are for Windows #** [OutLook] AboutBitmap = logo1.bmp URL = http://www.egalax.com.tw Profile = profile.txt CoCopyRight = Download ProductName = Touch Screen Utility CopyRight = CopyRight(c) 2000-2006 Version = Version 4.3.x.xxxx

## **About Window**

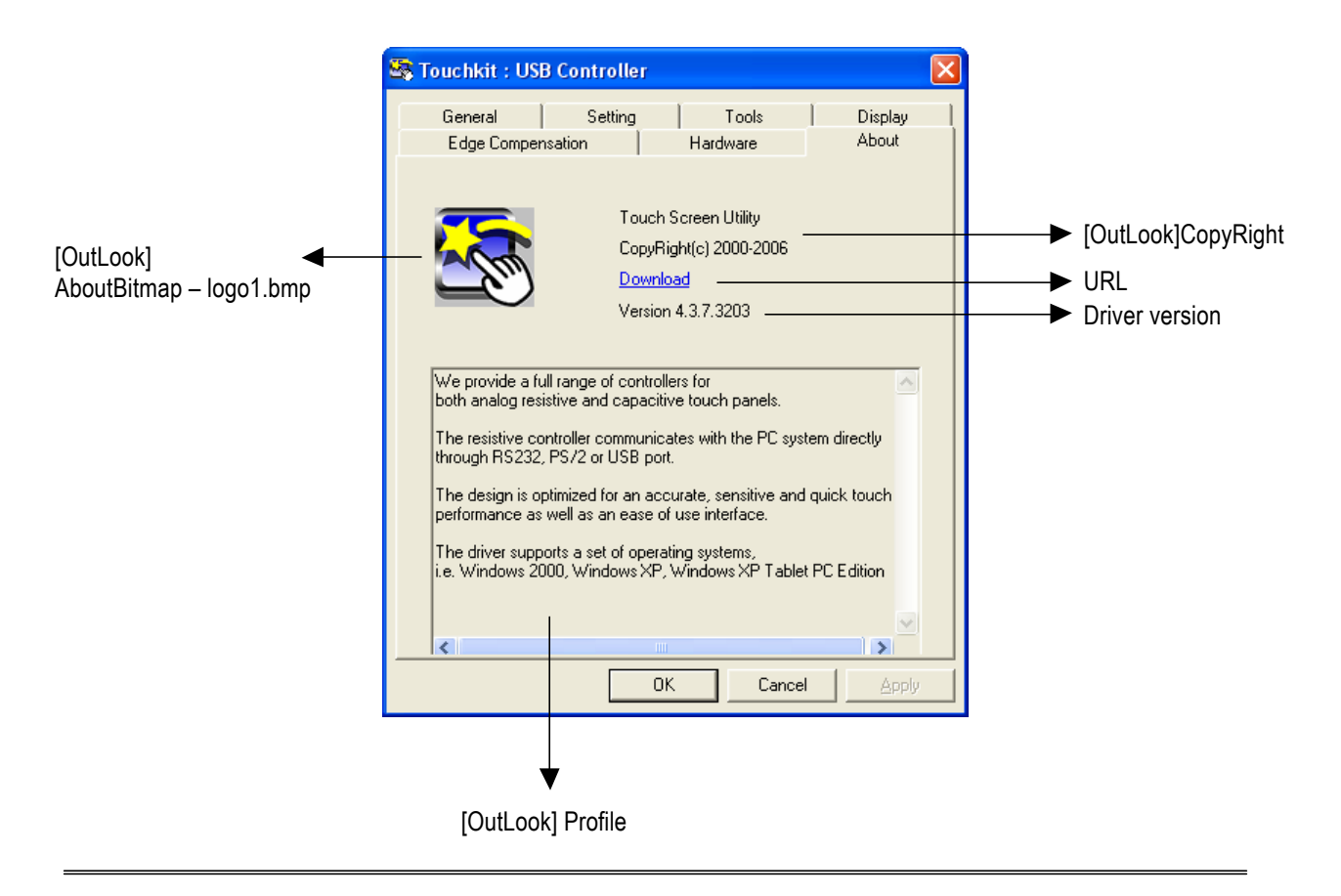